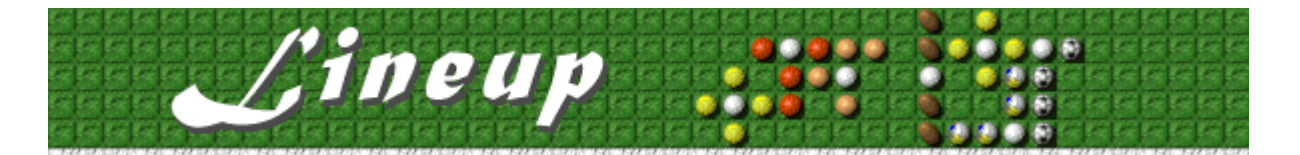

## **Scopo del gioco**

Il gioco consiste nel collegare i lati opposti del campo con una fila orizzontale o verticale di palline. È possibile utilizzare palline differenti per comporre una fila. Una volta completata una fila, i pezzi che la compongono scompariranno e sarà possibile continuare il gioco posizionandone altri. La partita terminerà quando la colonna dei pezzi sul lato destro dell'area di gioco sarà completamente riempita.

#### **Vedere anche**

Spiegazione del gioco

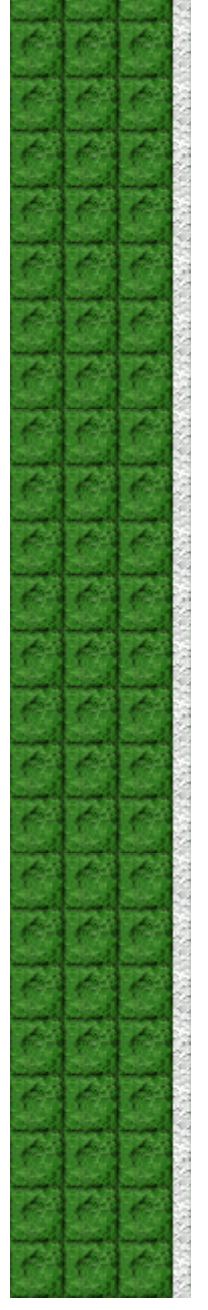

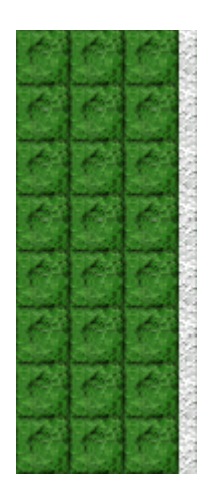

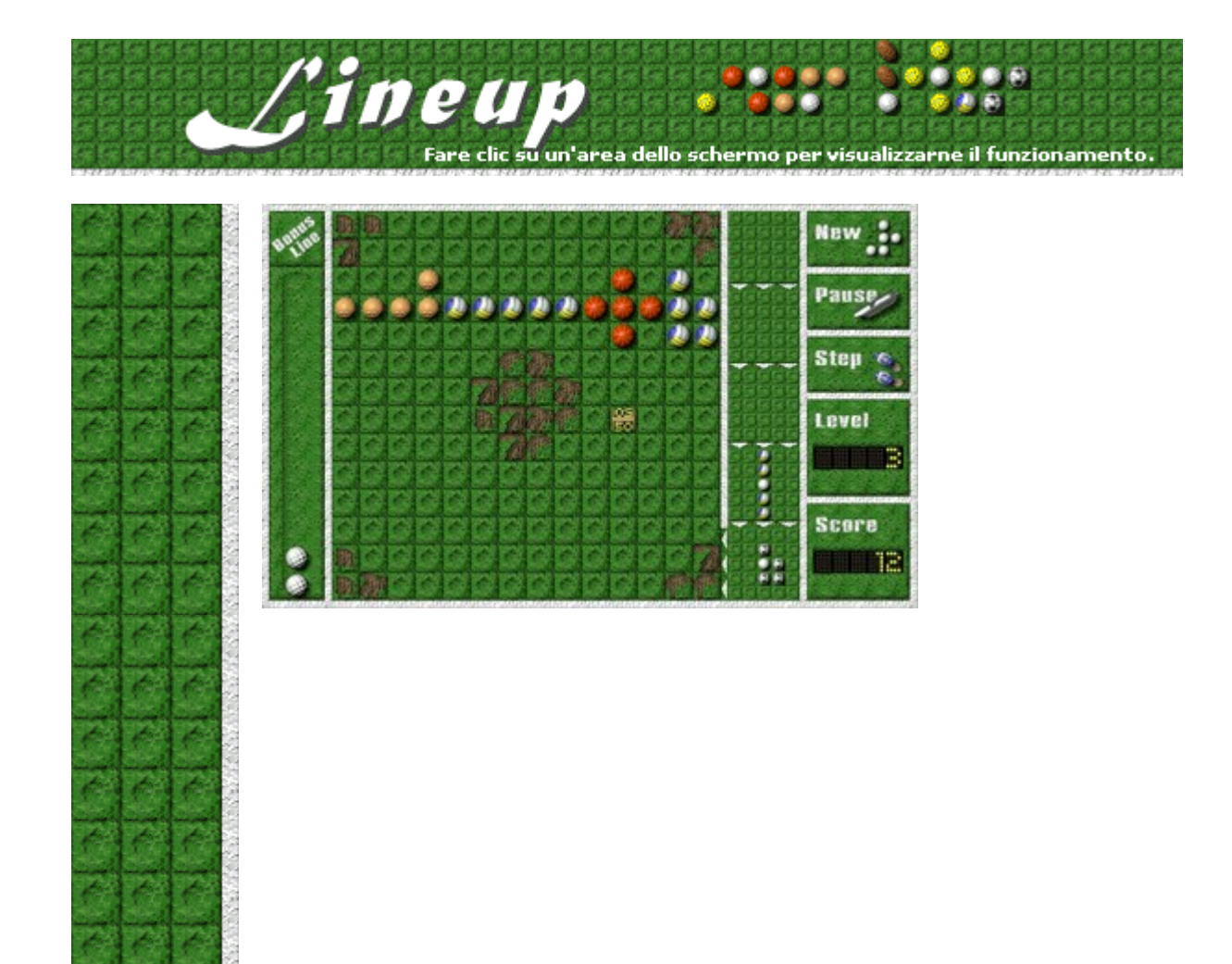

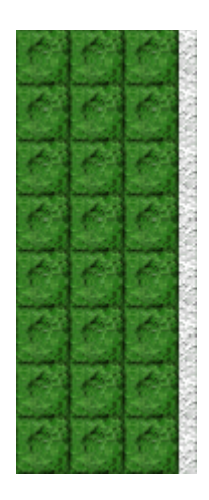

## **New (Nuova)**

Per iniziare una nuova partita, fare clic sul pulsante **New**.

#### **Tessera punti**

Circondare la tessera punti per guadagnare 100 punti moltiplicati per il numero del livello di gioco (da 1 a 10).

Di seguito sono elencate altre figure che possono essere circondate quando appaiono sul campo.

**Orologio**: consente di fermare temporaneamente il timer ed evitare che appaiano nuovi pezzi da aggiungere.

**Medaglia**: consente di svuotare completamente il campo di gioco.

**Cestino dei rifiuti**: ogni volta che viene eliminata una fila di palline, appare una macchia di sporco. Circondando il cestino, la macchia scomparirà e si potrà evitare la comparsa di altre macchie.

**Pallina da golf**: consente di guadagnare una pallina bonus. Non è possibile guadagnare altre palline bonus prima che la pallina da golf sia stata circondata.

## **Pause (Pausa) e Play (Gioca)**

Per sospendere temporaneamente la partita, fare clic sul pulsante **Pause**. Per riprendere la partita, fare clic sul pulsante **Play**.

## **Step (Successivo)**

Per far scendere un altro pezzo nella colonna dei pezzi, fare clic sul pulsante **Step**.

## **Level (Livello)**

Indica il livello corrente. Aumentando il livello, la velocità alla quale i pezzi appariranno nella colonna di destra sarà maggiore.

## **Score (Punteggio)**

Indica il punteggio corrente.

## **Campo di gioco**

Area in cui posizionare i pezzi. Fare clic nel punto in cui si desidera posizionare la pallina bianca centrale. Non è possibile posizionare un pezzo su una macchia di sporco e le macchie non possono essere considerate parte della fila.

## **Fila completata!**

Una volta completata una fila, in orizzontale o in verticale, i pezzi che la compongono scompariranno.

## **Bonus line (Colonna delle palline bonus)**

In questa colonna verranno inserite le palline bonus che si guadagnano circondando una pallina da golf.

#### **Pallina bonus**

Utilizzando una pallina bonus è possibile ruotare o spostare un pezzo alla base della colonna o eliminare un pezzo dal campo. Fare clic sul pezzo da ruotare, spostare o eliminare.

### **Macchia di sporco**

Le macchie di sporco impediscono il completamento di una fila di palline e possono essere rimosse circondando un cestino dei rifiuti. A ogni cestino circondato, verrà eliminata una macchia. È anche possibile fare clic su una macchia per farla scomparire, ma questa azione richiederà tre palline bonus.

## **Colonna dei pezzi**

In questa colonna vengono visualizzati i pezzi da posizionare sul campo. La partita terminerà quando ogni casella della colonna sarà riempita.

## **Pezzo successivo da posizionare**

Il pezzo da posizionare viene visualizzato nella casella inferiore della colonna dei pezzi.

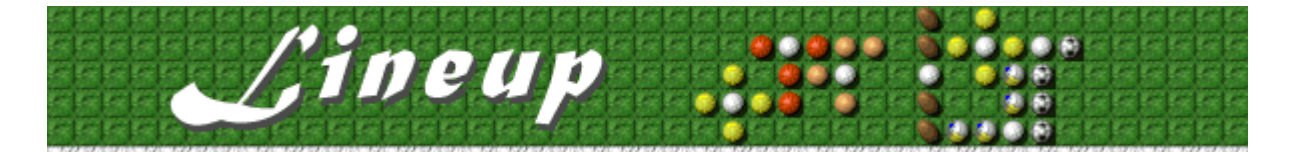

## **Inizio, sospensione e fine di una partita**

#### **Per iniziare una nuova partita**

Scegliere **Nuova partita** dal menu **Opzioni** o premere F2.

#### **Per sospendere una partita**

Fare clic su **Pausa** sulla barra dei menu o premere F3. Per riprendere la partita, fare clic su Þ **Gioca**.

### **Per terminare una partita**

Scegliere **Esci** dal menu **Opzioni**.  $\blacktriangleright$ 

**Vedere anche**

 $\blacksquare$ 

Spiegazione del gioco

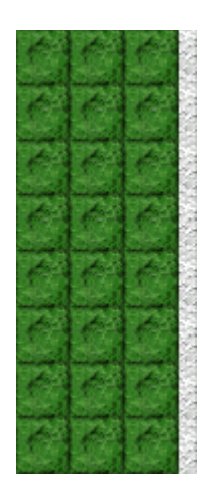

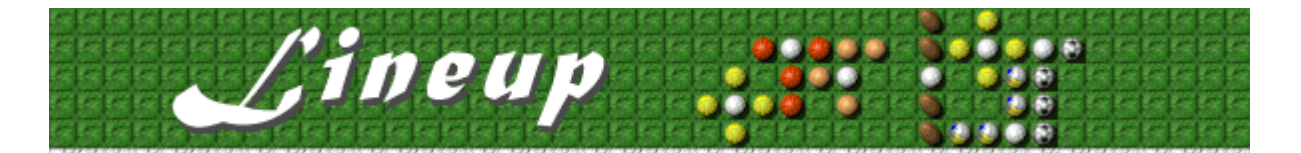

## **Spiegazione del gioco**

L'area di gioco di Lineup comprende la colonna delle palline bonus, la colonna dei pezzi, i controlli di gioco e il campo di gioco. Per ulteriori informazioni sull'area di gioco, vedere Area di gioco.

- · Nella casella inferiore della colonna dei pezzi viene visualizzato il pezzo da posizionare sul campo.
- La partita terminerà quando la colonna dei pezzi sarà completamente riempita.
- · Per posizionare un pezzo sul campo, fare clic nel punto in cui si desidera posizionare la pallina bianca centrale.
- · Collegare i lati opposti del campo con una fila orizzontale o verticale di palline, anche di tipo diverso. Una volta completata una fila, i pezzi che la compongono scompariranno.
- · Ogni volta che una fila scompare si guadagnano dei punti. Per ulteriori informazioni, vedere Punteggio.
- · Quando una fila scompare, sarà possibile posizionare altri pezzi e continuare la partita.
- · Il gioco consiste nel creare delle file di palline, anche lasciando degli spazi tra esse.

**È possibile migliorare il proprio punteggio seguendo alcune strategie per il posizionamento dei pezzi:**

- · Circondare una pallina da golf per guadagnare un bonus. Una pallina bonus consente di ruotare il pezzo da posizionare, di cambiare l'ordine dei pezzi da posizionare o di eliminare un pezzo dal campo di gioco. Per utilizzare una pallina bonus, è sufficiente fare clic su un pezzo.
- Circondare una tessera punti per aumentare il punteggio.

#### **Vedere anche**

Scopo del gioco

Area di gioco

Suggerimenti, strategie e palline bonus

Inizio, sospensione e fine di una partita

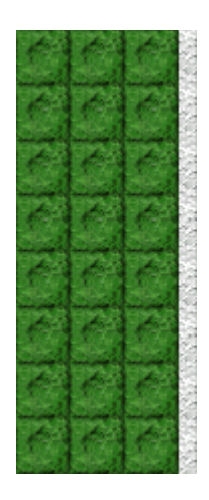

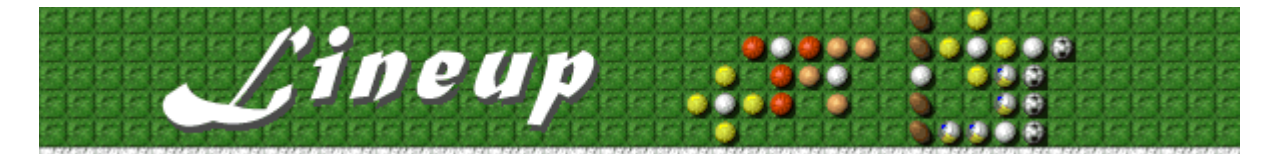

## **Suggerimenti, strategie e palline bonus**

**Fare clic su uno dei seguenti argomenti:**

Orologio

**ET1** Tessera punti

**Medaglia** 

Cestino dei rifiuti

Macchia di sporco

Pallina da golf Figure bonus da circondare Palline bonus

• In Lineup sono disponibili 10 livelli, oltre ai livelli dei bonus guadagnati. È possibile modificare il livello iniziale della partita. Aumentando il livello, i pezzi compariranno più velocemente nella colonna dei pezzi.

## **Vedere anche**

Spiegazione del gioco

Area di gioco

**Punteggio** 

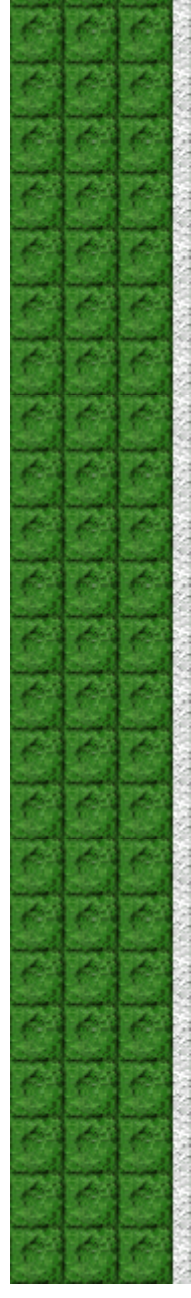

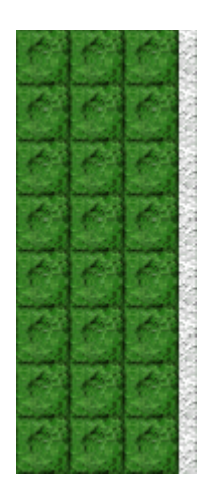

#### **Figure bonus da circondare**

Nelle immagini che seguono è illustrato il modo corretto (a sinistra) e scorretto (a destra) di circondare una figura.

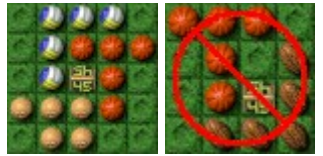

**Tessera punti**: consente di guadagnare 100 punti moltiplicati per il numero del livello corrente (da 1 a 10). **Orologio**: consente di fermare temporaneamente il timer impedendo l'aggiunta di nuovi pezzi nella colonna di destra. **Medaglia**: consente di svuotare il campo di gioco.

**Cestino dei rifiuti**: per ogni fila di palline eliminata il cestino lascia una macchia di sporco. Circondando il cestino, la macchia scomparirà e si potrà evitare la comparsa di altre macchie.

Pallina da golf: consente di guadagnare una pallina bonus. Non sarà possibile guadagnare altre palline bonus finché la pallina da golf non verrà circondata.

## **Figure bonus da circondare**

Posizionare i pezzi in modo strategico. È possibile ad esempio guadagnare punti extra circondando una tessera punti o conquistare altro tempo circondando l'orologio. Nelle immagini che seguono è illustrato il modo corretto (a sinistra) e scorretto (a destra) di circondare una figura.

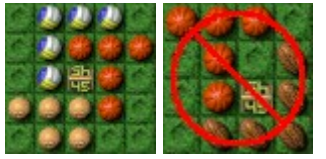

## **Orologio**

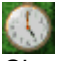

Circondare l'orologio per fermare temporaneamente il timer ed evitare l'aggiunta di nuovi pezzi alla colonna. Questa strategia si rivela particolarmente utile ai livelli più alti, quando l'aggiunta dei pezzi alla colonna avviene in modo molto rapido.

**Tessera punti**

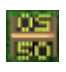

Circondare la tessera punti per guadagnare dei punti.

**Medaglia**

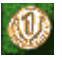

Circondare la medaglia per svuotare il campo di gioco. Questa strategia si rivela particolarmente utile quando il campo è troppo pieno per consentire il completamento delle file.

#### **Cestino dei rifiuti**

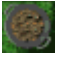

Il cestino dei rifiuti lascia una macchia di sporco per ogni fila di palline eliminata. Circondando il cestino la macchia scomparirà e si potrà evitare la comparsa di altre macchie.

## **Pallina da golf**

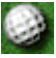

Circondare una pallina da golf per guadagnare una pallina bonus. Non sarà possibile guadagnare altre palline bonus finché la pallina da golf non verrà circondata.

Una pallina da golf non può essere considerata come una qualsiasi pallina per il completamento di una fila.

#### **Macchia di sporco**

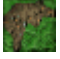

Le macchie di sporco impediscono il completamento di una fila di palline e possono essere rimosse circondando un cestino dei rifiuti. A ogni cestino circondato, verrà eliminata una macchia. È anche possibile fare clic su una macchia per farla scomparire, ma questa azione richiederà tre palline bonus.

#### **Palline bonus**

Con una pallina bonus è possibile:

- · Eliminare un pezzo dal campo di gioco. È sufficiente fare clic sul pezzo per rimuoverlo.
- · Ruotare il pezzo nella casella inferiore della colonna dei pezzi prima di posizionarlo. È sufficiente fare clic sul pezzo per ruotarlo.
- · Modificare l'ordine dei pezzi nella colonna. È sufficiente fare clic sul pezzo che si desidera spostare in avanti nella colonna.
- · Rimuovere una macchia di sporco.

#### **Per guadagnare palline bonus**

- · Circondare una pallina da golf per guadagnare una pallina bonus.
- · Creare una fila con palline uguali per guadagnare una pallina bonus.
- Svuotare l'intero campo per guadagnare una pallina bonus.
- · Eliminare due file parallele con un pezzo per guadagnare due palline bonus.
- · Eliminare due file perpendicolari con un pezzo per guadagnare tre palline bonus.

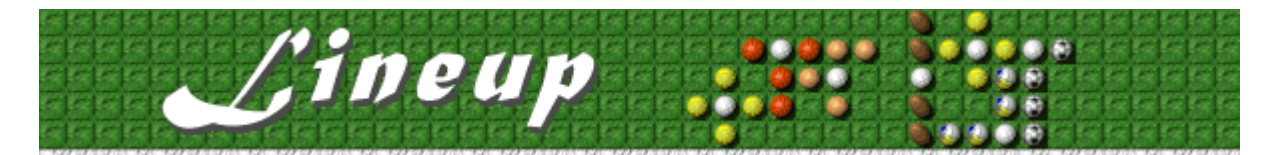

## Punteggio

Nella tabella riportata di seguito sono indicati i punteggi relativi al livello 1 di Lineup. Nei livelli da 2 a 10 i punti indicati per il livello 1 verranno moltiplicati per il numero del livello corrente. Se, ad esempio, ci si trova al livello 6, ciascun punteggio indicato nella tabella verrà moltiplicato per 6.

Pezzo posizionato: Ogni volta che si posiziona un pezzo sul campo si guadagneranno dei punti.

Pezzo in fila svuotata: Ogni volta che si svuota una fila si guadagneranno dei punti in base ai pezzi di cui era composta.

Campo svuotato: Ogni volta che si svuota completamente il campo si guadagneranno dei punti. Quando si svuota il campo, oltre ai punti si guadagnerà anche una pallina bonus. Se si svuota il campo circondando la medaglia, non si quadagneranno punti.

Tessera punti circondata: Ogni volta che si circonda una tessera punti sul campo di gioco si guadagneranno dei punti.

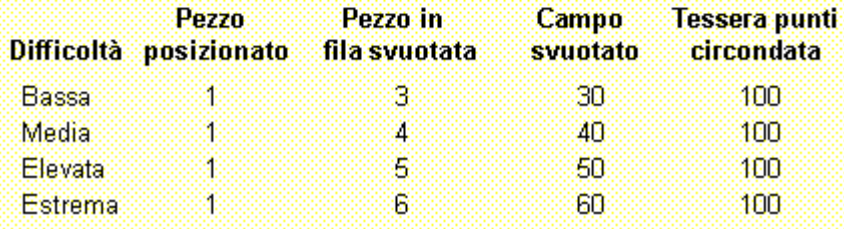

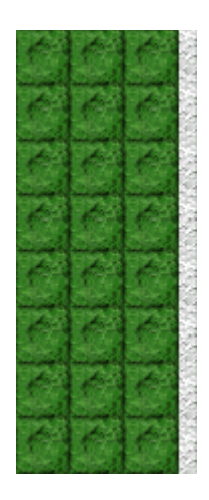

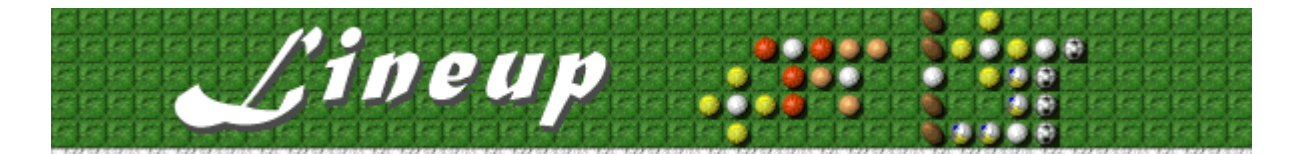

## **Impostazioni di gioco**

È possibile personalizzare le impostazioni di gioco modificando il grado di difficoltà o il livello iniziale, cambiando il nome predefinito visualizzato nella classifica dei punteggi migliori e attivando o disattivando la musica di sottofondo e gli effetti sonori. È possibile inoltre impostare il gioco in modo che venga chiesto il nome del giocatore ogni volta che si raggiunge un punteggio tra i primi dieci, azzerare i punteggi migliori e attivare o disattivare le Istruzioni preliminari e il comando **Mostra suggerimenti**.

**Fare clic su uno dei seguenti argomenti:**

Modifica del grado di difficoltà

Modifica del livello iniziale

Modifica del nome del giocatore predefinito

Attivazione e disattivazione della musica di sottofondo

Attivazione e disattivazione degli effetti sonori

Attivazione e disattivazione della richiesta del nome del giocatore

Azzeramento dei punteggi migliori

Attivazione e disattivazione delle Istruzioni preliminari

Attivazione e disattivazione di Mostra suggerimenti

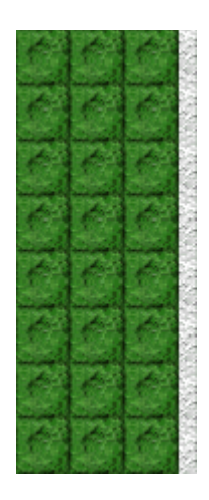

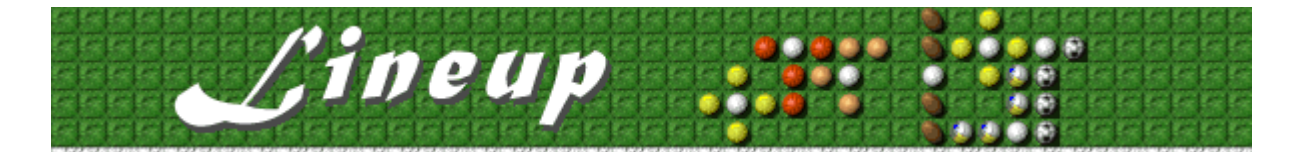

## **Per modificare la difficoltà del gioco**

È possibile cambiare il numero delle macchie di sporco con cui si inizia una partita.

- **1** Scegliere **Impostazioni** dal menu **Opzioni**.
- **2** Nella finestra di dialogo **Impostazioni di Lineup** selezionare **Bassa, Media, Elevata** o **Estrema** nella sezione **Difficoltà**. Aumentando la difficoltà, il numero di macchie visualizzate sarà più elevato.

## **Vedere anche**

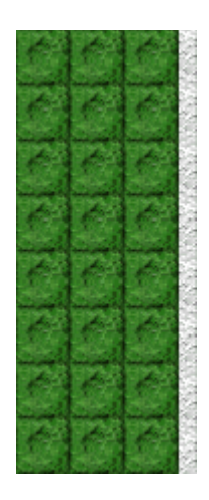

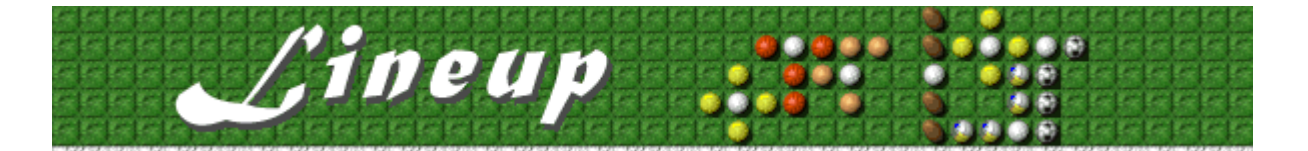

#### **Per modificare il livello iniziale**

È possibile modificare la velocità con la quale i nuovi pezzi verranno aggiunti alla colonna di destra del campo di gioco.

- **1** Scegliere **Impostazioni** dal menu **Opzioni**.
- **2** Nella finestra di dialogo **Impostazioni di Lineup** fare clic sulla freccia Su o Giù della casella **Livello iniziale** per aumentare o diminuire il livello iniziale della partita.

Aumentando il livello, i pezzi verranno aggiunti più rapidamente.

#### **Vedere anche**

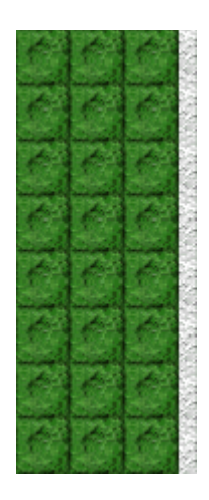

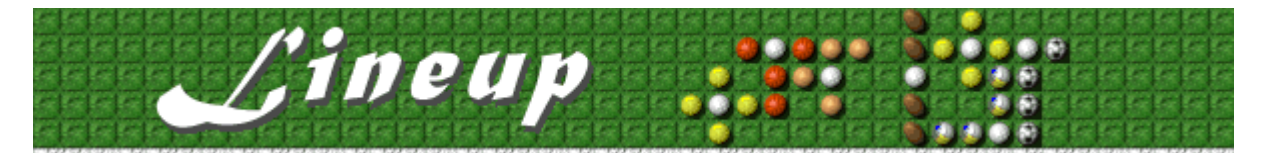

#### **Per cambiare il nome del giocatore predefinito**

È possibile cambiare il nome del giocatore predefinito visualizzato nella classifica dei punteggi migliori.

- **1** Scegliere **Impostazioni** dal menu **Opzioni**.
- **2** Nella finestra di dialogo **Impostazioni di Lineup** digitare il proprio nome nella casella **Nome giocatore**. Selezionare la casella di controllo **Chiedi nome giocatore** se si desidera digitare un nome ogni volta che verrà raggiunto un punteggio tra i primi dieci. Deselezionare la casella di controllo se si desidera che il proprio nome venga visualizzato automaticamente nella classifica dei punteggi migliori.

## **Vedere anche**

Impostazioni di gioco

Richiesta del nome del giocatore

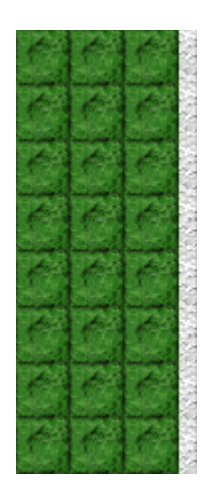

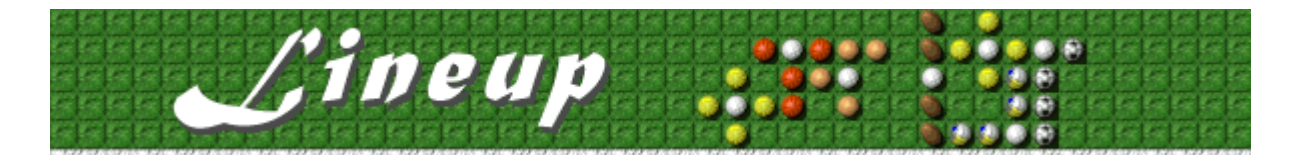

## **Per attivare o disattivare la musica di sottofondo**

- **1** Scegliere **Impostazioni** dal menu **Opzioni**.
- **2** Nella finestra di dialogo **Impostazioni di Lineup** selezionare o deselezionare la casella di controllo **Musica di sottofondo**.

## **Vedere anche**

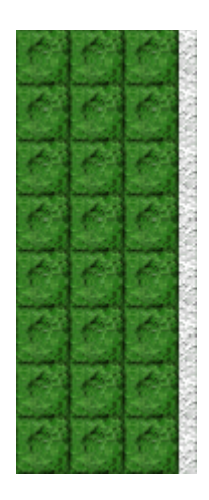

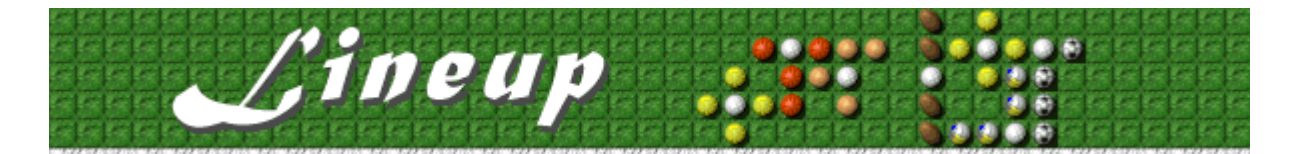

## **Per attivare o disattivare gli effetti sonori**

- **1** Scegliere **Impostazioni** dal menu **Opzioni**.
- **2** Nella finestra di dialogo **Impostazioni di Lineup** selezionare o deselezionare la casella di controllo **Effetti sonori**.

## **Vedere anche**

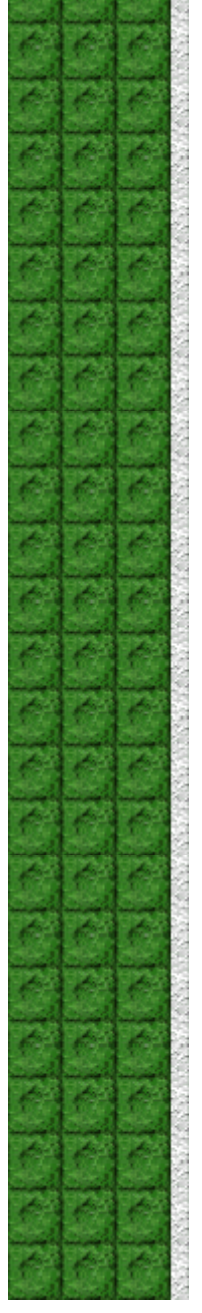

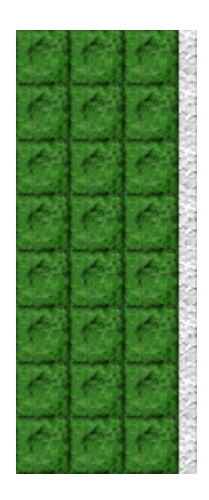

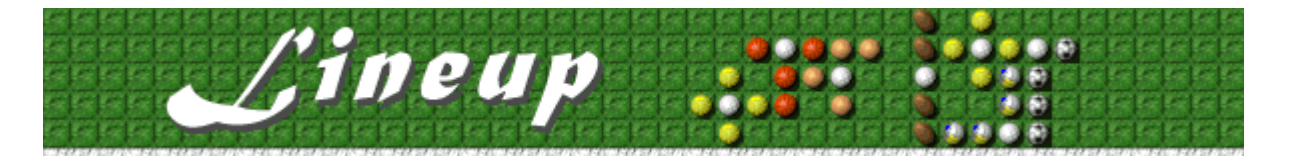

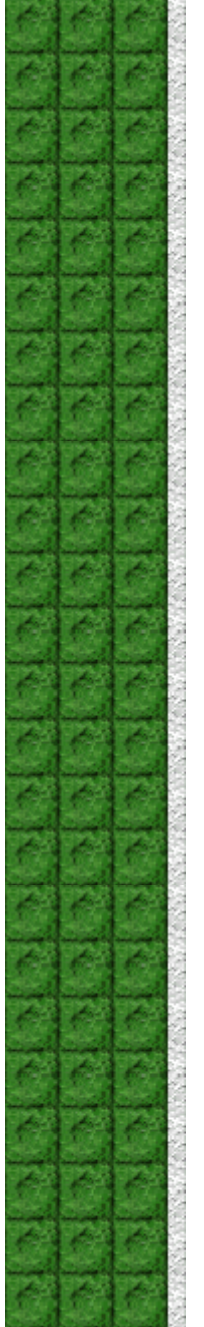

#### **Per attivare o disattivare la richiesta del nome del giocatore**

È possibile impostare il gioco in modo che il proprio nome venga visualizzato automaticamente nella classifica dei punteggi migliori oppure in modo che venga chiesto il nome del giocatore ogni volta che si raggiunge un punteggio tra i primi dieci.

- **1** Scegliere **Impostazioni** dal menu **Opzioni**.
- **2** Nella finestra di dialogo **Impostazioni di Lineup** selezionare la casella di controllo **Chiedi nome giocatore** se si desidera digitare un nome ogni volta che verrà totalizzato un punteggio tra i primi dieci. Deselezionare la casella di controllo se si desidera che il proprio nome venga visualizzato automaticamente nella classifica dei punteggi migliori.

#### **Vedere anche**

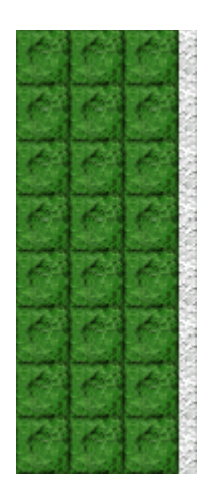

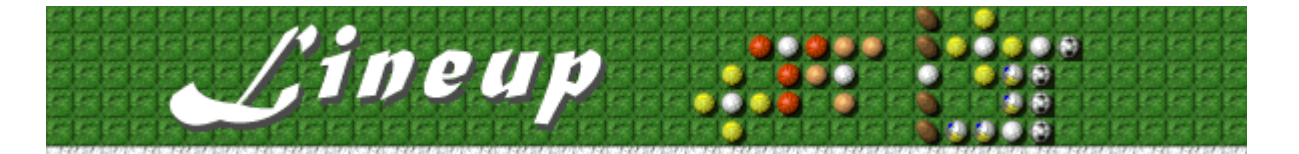

## **Per azzerare i punteggi migliori**

Quando si azzera la classifica, tutti i punteggi migliori verranno azzerati.

- **1** Scegliere **Punteggi migliori** dal menu **Opzioni**.
- **2** Nella finestra di dialogo **Punteggi migliori di Lineup** scegliere il pulsante **Azzera**.

## **Vedere anche**

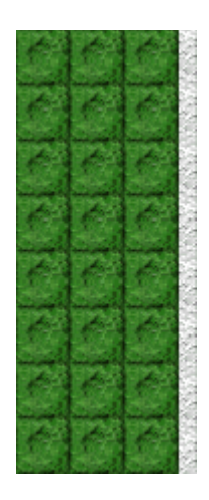

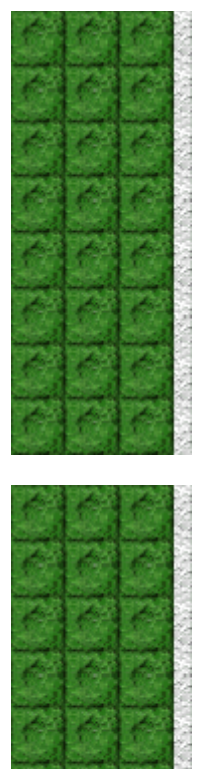

## **Per attivare o disattivare le Istruzioni preliminari**

Nella finestra di dialogo **Istruzioni preliminari** vengono fornite brevi istruzioni sullo scopo e le regole del gioco.

- **1** Scegliere **Istruzioni preliminari** dal menu **?**
- **2** Nella finestra di dialogo **Istruzioni preliminari di Lineup** selezionare o deselezionare la casella di controllo **Non mostrare queste istruzioni all'avvio**.

#### **Vedere anche**

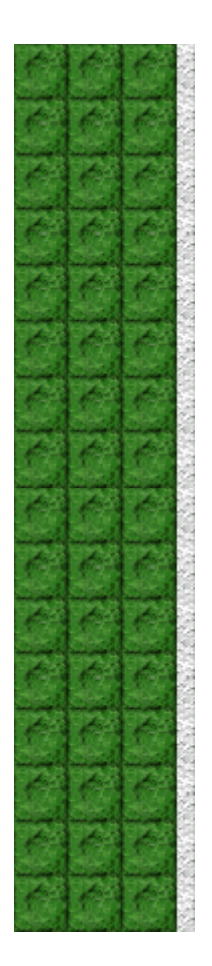

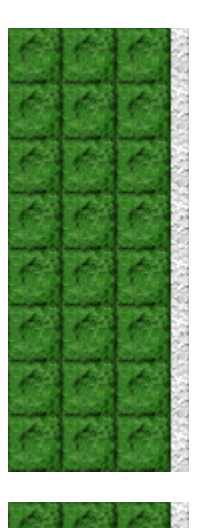

## **Per attivare o disattivare Mostra suggerimenti**

Questo comando consente di visualizzare una serie di brevi informazioni sulle caratteristiche del gioco o di un particolare livello.

- **1** Scegliere **Mostra suggerimenti** dal menu **?**
- **2** Quando accanto al comando **Mostra suggerimenti** appare un segno di spunta, nel corso del gioco verranno visualizzati dei suggerimenti. Se accanto al comando non appare un segno di spunta, non verrà visualizzato alcun suggerimento.

## **Vedere anche**

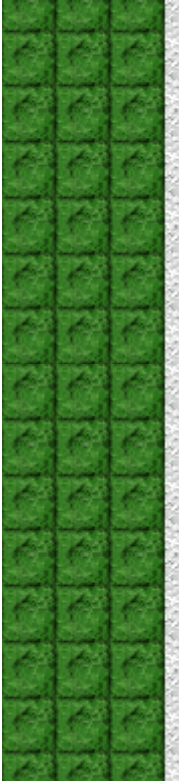

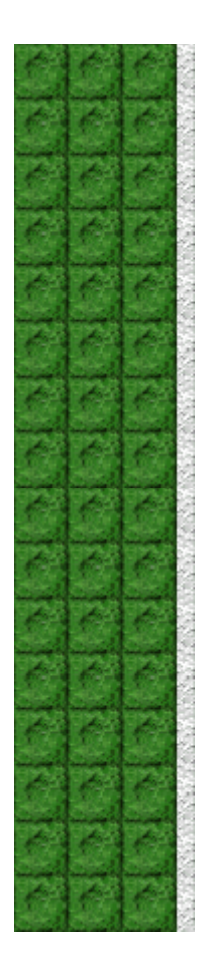

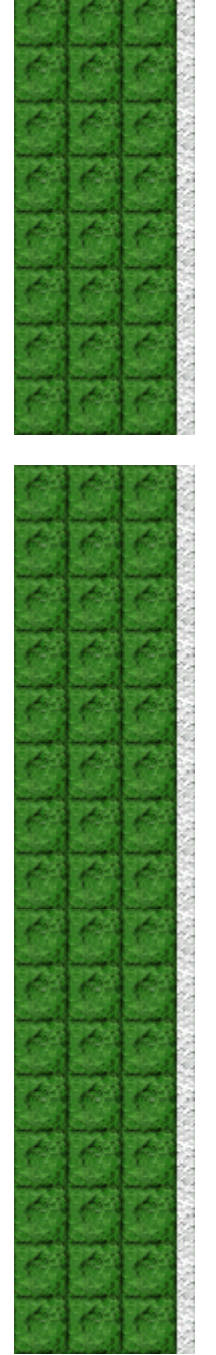

**Altri dati**

#### **Mir-Dialogue**

Responsabile progetto: Valeri Mirancev Ideazione: Nickolay Reshetnyak Produzione: Andrey Novikov Responsabile programmazione: Nickolay Reshetnyak Programmatori: Vadim Kuznetsov, Nadya Romanchuk Grafica: Marina Lenskaya Musica: Igor Krasilnikov Responsabile testing del software: Yury Romanchuk Responsabile supporto tecnico: Sergey Pshenichnikov

#### **Microsoft**

Produzione: Zachary M. Drake Progettazione: Alexey Pajitnov Pianificazione prodotto: Heather Burgess Responsabile prodotto: Ann Martinson Responsabile localizzazione: Laurence K. Smith Responsabile supporto tecnico: Steven Kastner Responsabili testing del software: Steve Sanford, Matt Gradwohl, Eric Spunaugle Testing del software: Brian Hunt, Paul H. Gradwohl, Sean Kellogg Coordinatore versioni beta: Andy Wood Programma di installazione: David Shoemaker Guida in linea: Maximilien X. Klaisner Testi: Tricia Hoffman, Pamela Janello, Alexandra Shapiro Redazione: Amy Robison

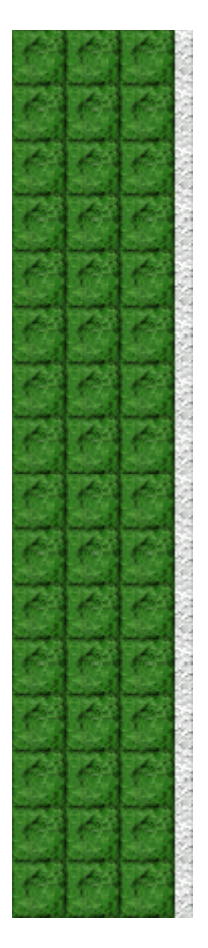

Direzione artistica: Jennifer Epps Grafica copertina CD: Chris Lassen Icone: Connie Braat Usabilità prodotto: Sean Draine Gestione: Stuart Moulder, Brian Bennink, Jo Tyo, Craig Henry, Ed Ventura

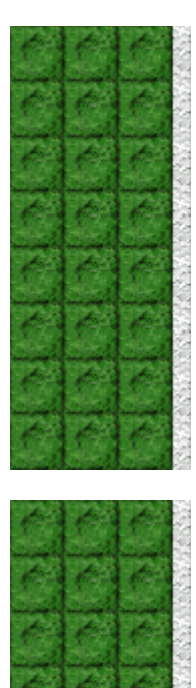

# **Supporto Tecnico**

Per informazioni sul supporto tecnico contattare la casa produttrice del proprio PC. Il numero di telefono del supporto tecnico è incluso nella documentazione fornita con il PC.

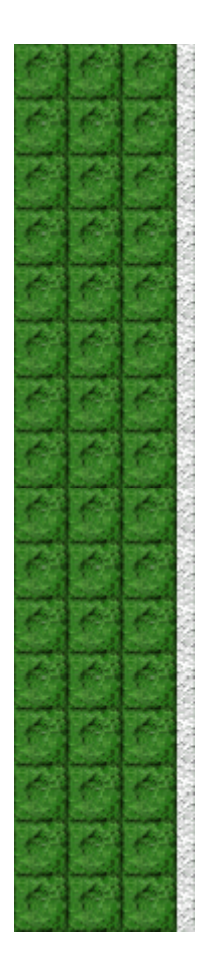